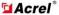

Address: No.253 Yulv Road, Jiading district, Shanghai, China Tel: 021-69156352 E-mail: connie@acrel.cn

# **Configuration Instructions**

#### **AMC16-DETT**

#### I communication connection

1. As shown in Figure 1, first select the correct port, then select the correct baud rate (default 9600) and address according to the wiring diagram identification printed on the meter side, at last click "open serial port".

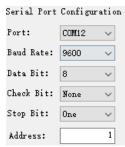

Figure 1

If Figure 2 pop-up, please check whether the selected port exists or is occupied.

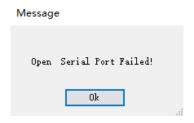

Figure 2

2. Click communication, observe until the times of "send" and "receive" are equal (as Figure 3), which means that the communication between PC and meter is normal. At this tiem,other parameters can be modified.

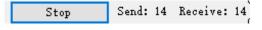

Figure 3

#### **II** Modify address

As shown in Figure 4, when the meter communicates normally, input the address to be set in the text box on the right side of "set address", then click "set address" to set the parameters.

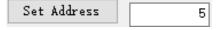

Figure 4

When the dialog box shown in Figure 5 pops up, the setting is successful.

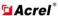

Address: No.253 Yulv Road, Jiading district, Shanghai, China Tel: 021-69156352 E-mail: connie@acrel.cn

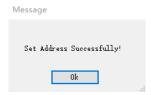

Figure 5

If the setted general addresses get lost, it can be read through universal address 255 (when networking communication, must use general address).

#### III Modify baud rate

As shown in Figure 6, when the meter communicates normally, select the required baud rate in the drop-down box on the right side of "set baud rate", and click "set baud rate" button to save the baud rate after selection.

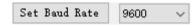

Figure 6

When the dialog box shown in Figure 7 pops up, the setting is successful.

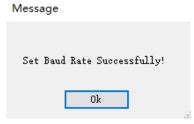

Figure 7

IV It is not recommended to click the data and power reset button if there is no special need.

V Ratio setting and reading

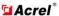

Address: No.253 Yulv Road, Jiading district, Shanghai, China Tel: 021-69156352 E-mail: connie@acrel.cn

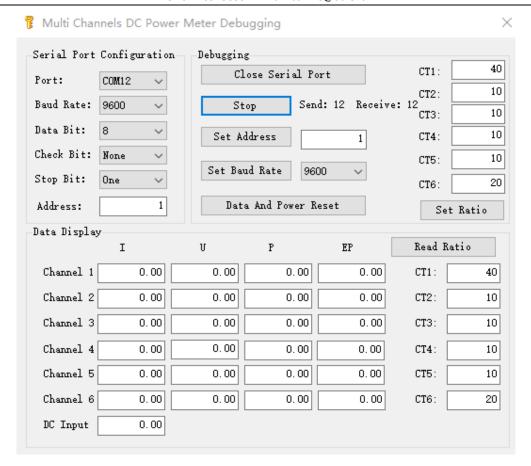

The transformation ratio is corresponding from top to bottom:

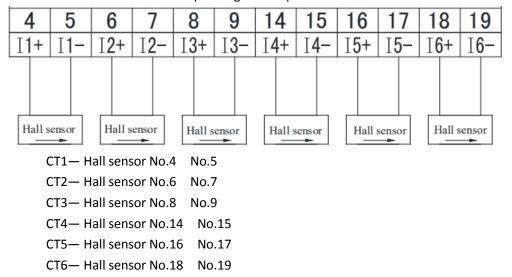

The value of the transformation ratio is determined by the hall sensor accessed into the channel. Fox example, if port 4 and 5 connect 200A/5V hall sensor, the ratio is 40. Port 6 and 7 connect 100A/5V, the ratio is 20.

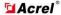

Address: No.253 Yulv Road, Jiading district, Shanghai, China Tel: 021-69156352 E-mail: connie@acrel.cn

After the change ratio of the corresponding channel is correctly filled, click the "set change ratio" button to modify the parameters. After modification, click read ratio to check whether modification is completed.